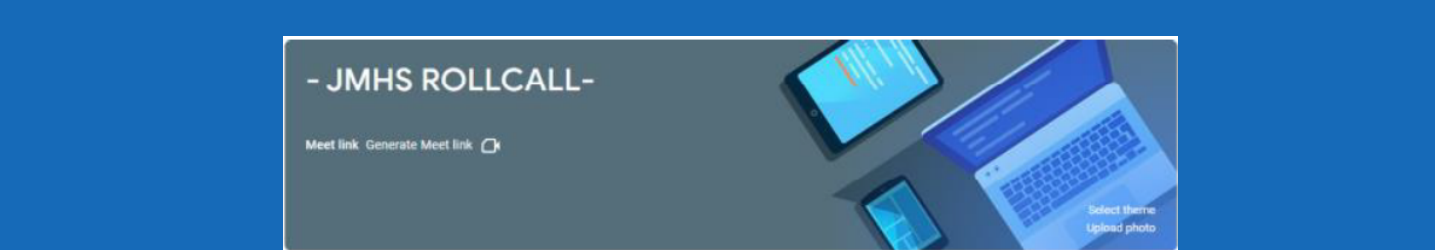

## **Click on the Google Form and** follow the instructions. S T E P 3

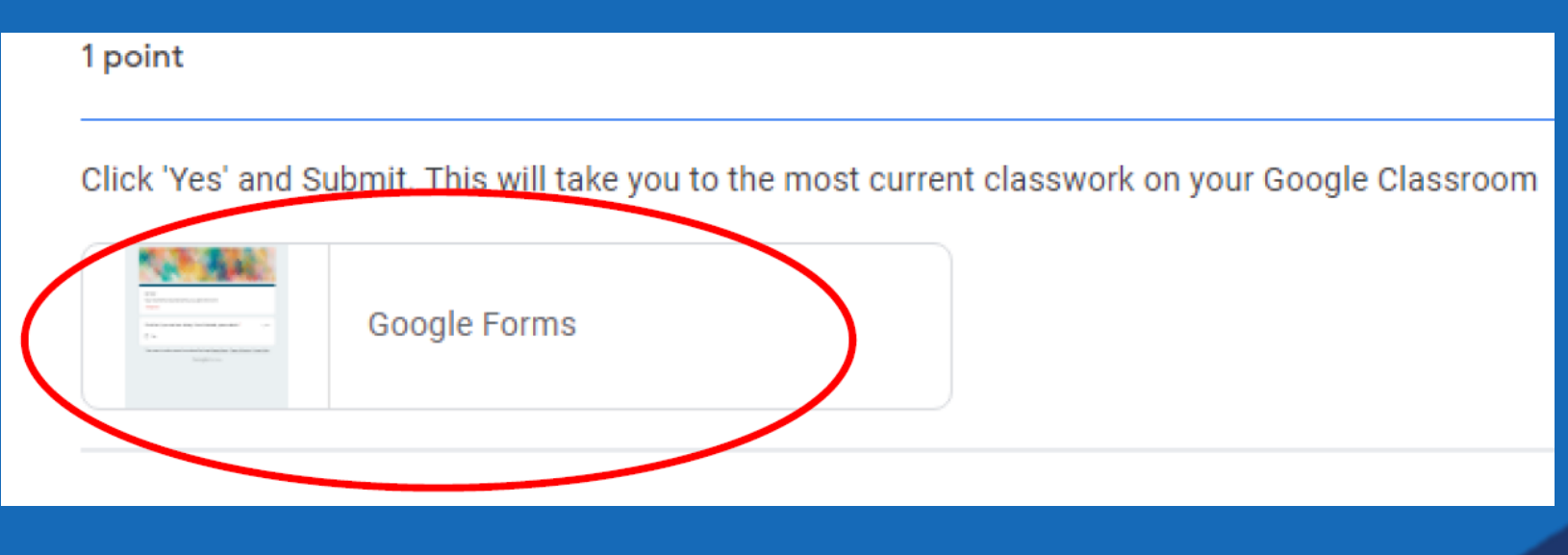

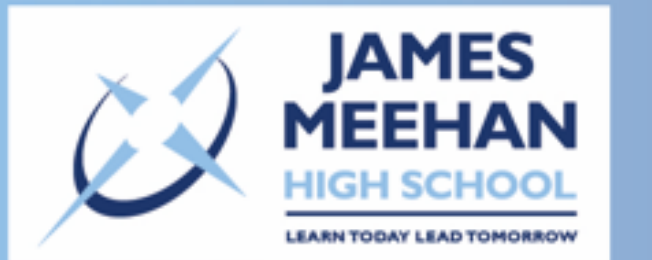

## **RO LLCALL ONLINE**

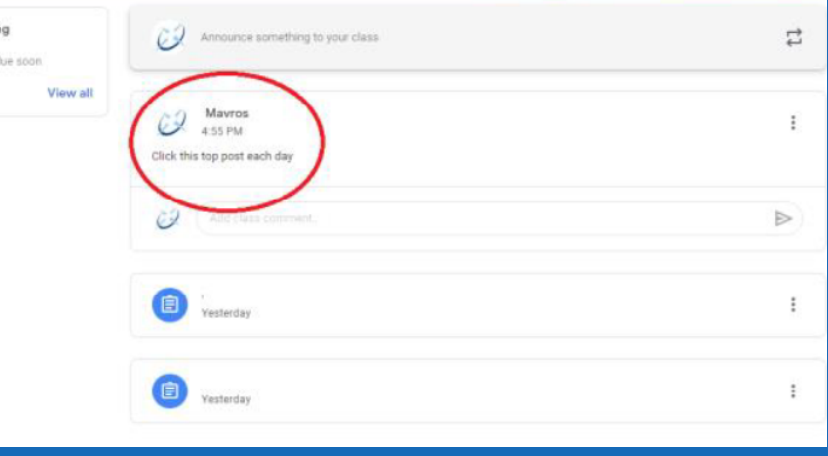

## On Monday, a class named 'JMHS ROLLCALL' will appear, click 'Join'. STEP 1

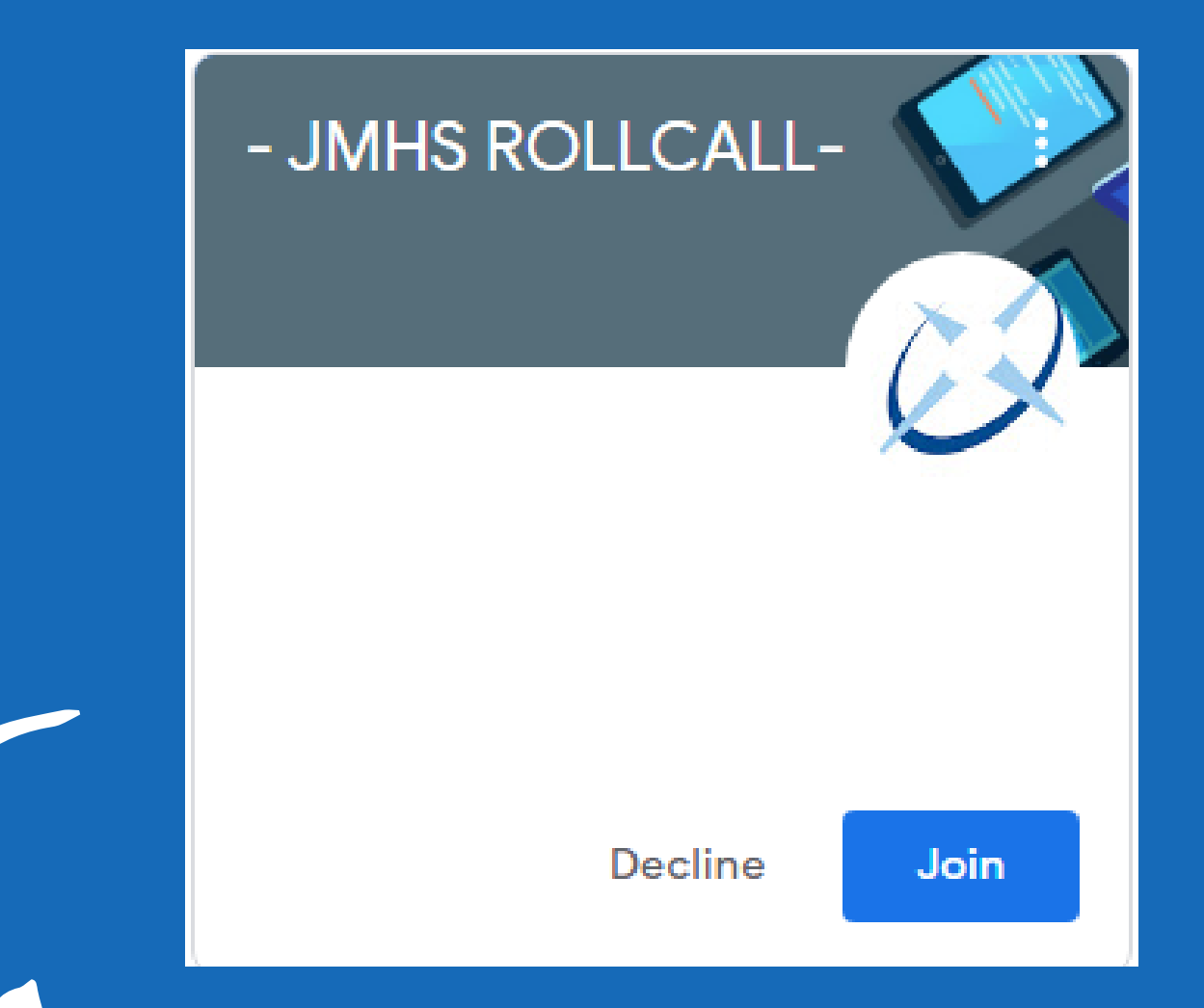

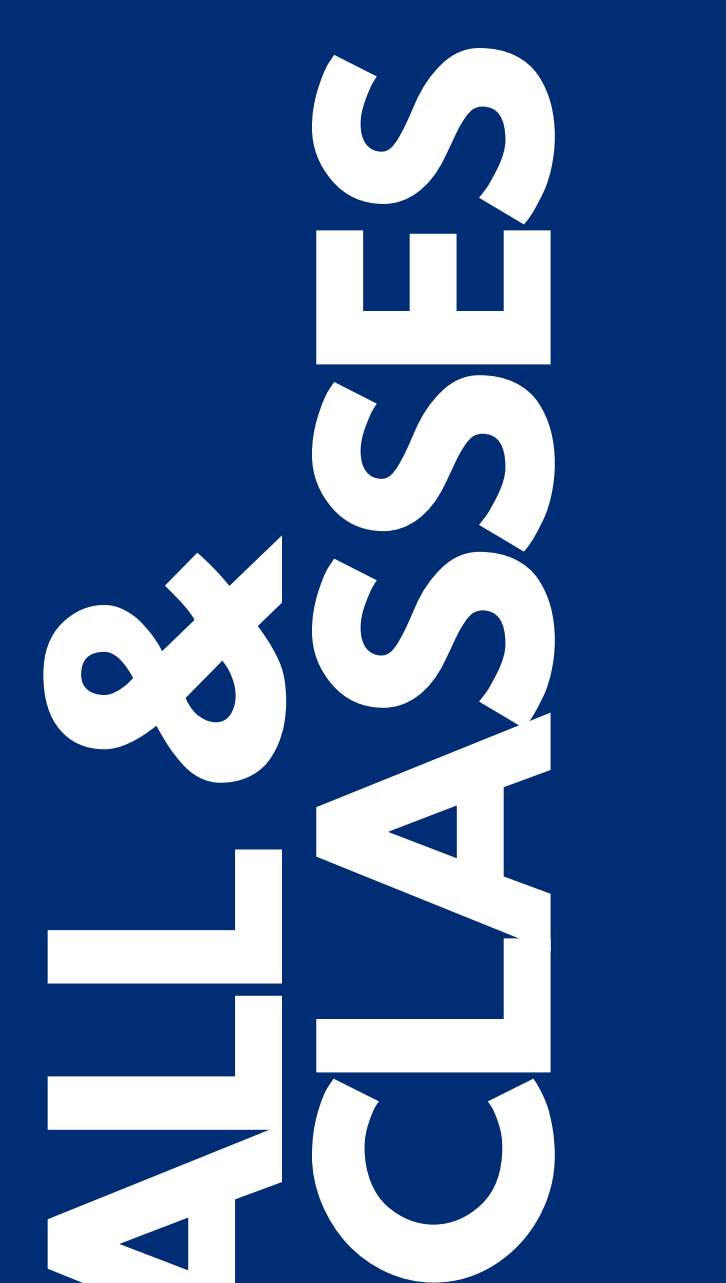

## STEP 2 Click on the top post each morning.

eet link Generate Meet link (

How to access your roll call and online classes each day

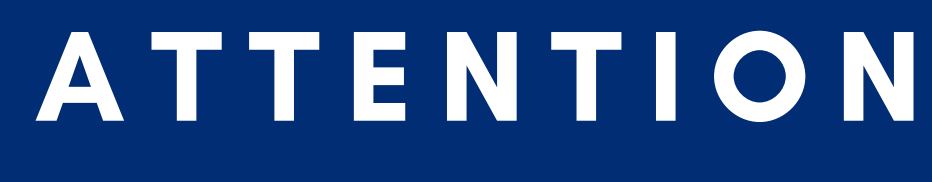

JMHS STUDENTS